**Instructions for Voting**

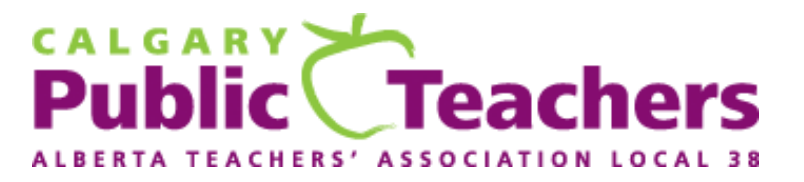

# 2024 LOCAL ELECTION

#### *Polls are open Tuesday, May 7 from 8:00 am to 5:00 pm*

This document provides you with step-by-step instructions for voting in this election.

## *Step 1 – E-mail invitation to vote*

At 8:00 am MDT, Tuesday, May 7, 2024, an e-mail similar to the following will be sent to your assigned Calgary School Division work e-mail address:

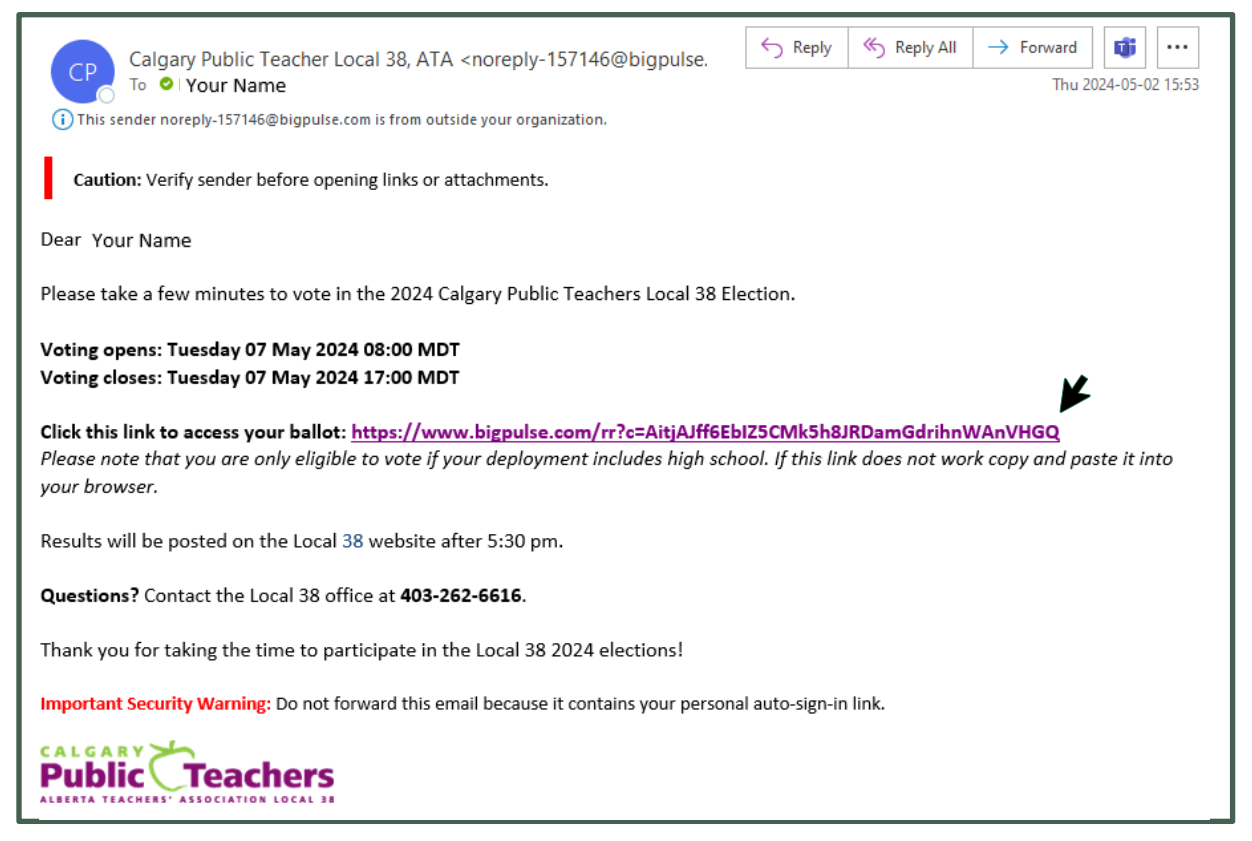

The link to access your personal ballot is noted with a black arrow in the above screen shot. Click the link to open the declaration page (see below).

A similar reminder e-mail will be sent at noon on Tuesday, May 7, 2024, if you have not yet voted.

## *Step 2 – Declaration of Eligibility*

Complete all 5 form fields (shown with a solid arrow above).

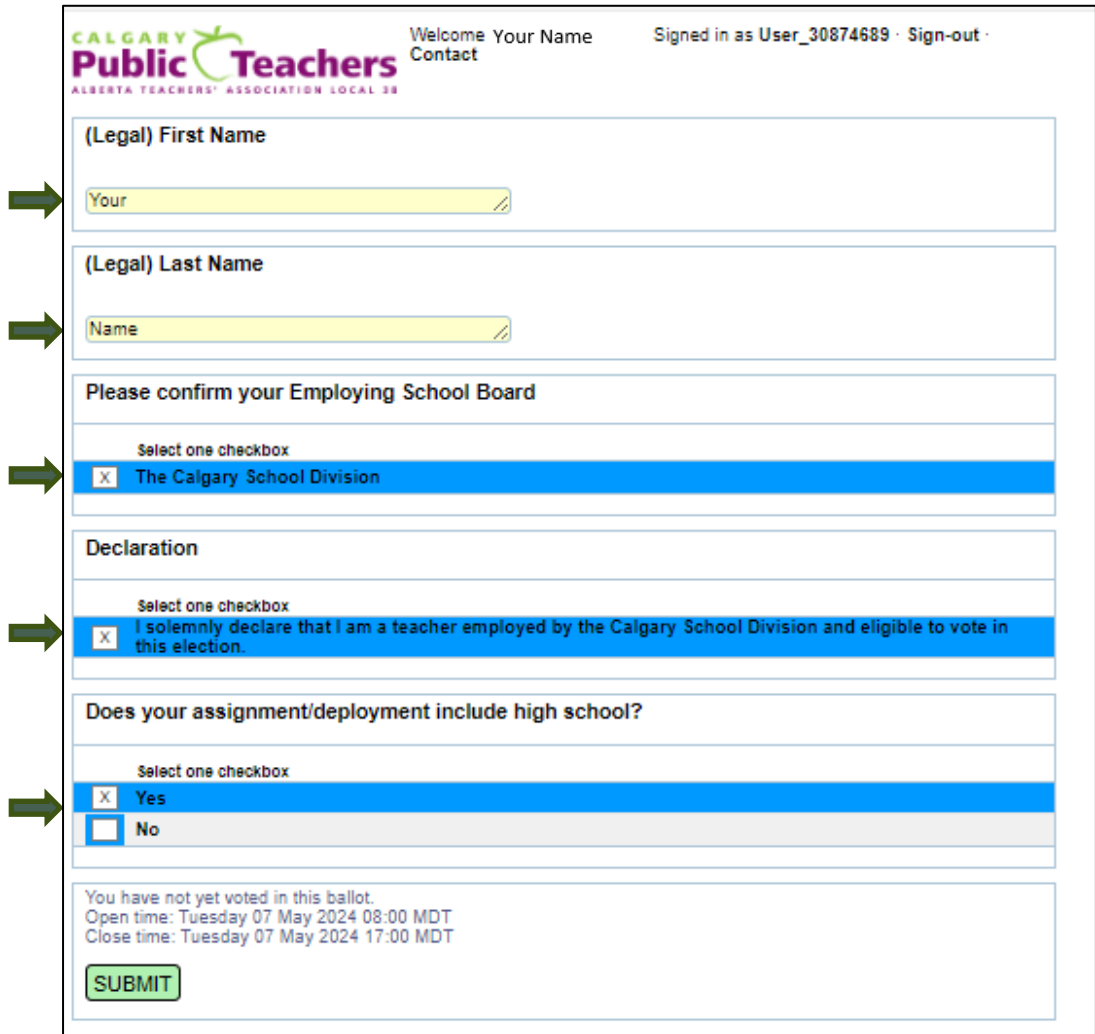

Click the green **SUBMIT** button. The next screen allows you to verify that the information you entered is correct (see next page).

 $2^2$ 

## *Step 3 – Confirm Declaration Details*

Review your entries.

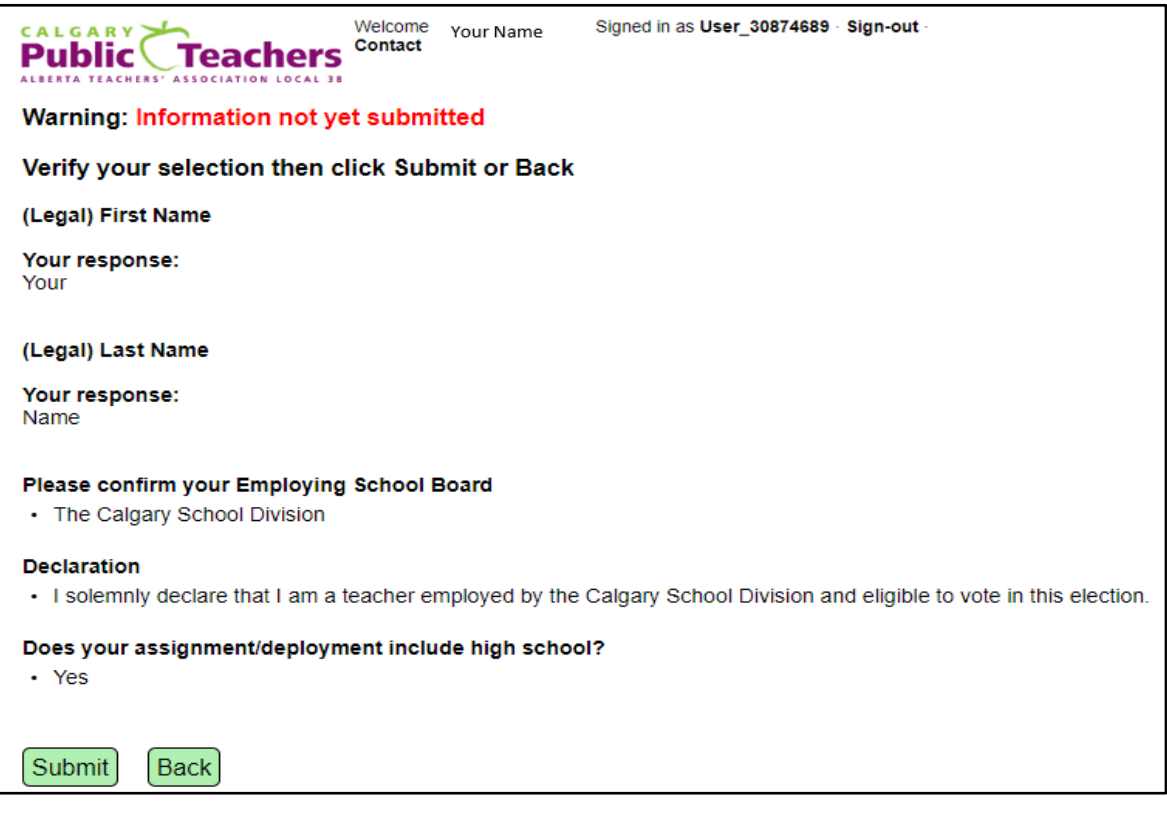

If you need to make changes, click on the green **Back** button to return to the previous entry screen (Step 2 above) and make your corrections. *Do not use your browser back button.* 

Once satisfied that the information you provided is correct, you can click the green **Submit** button to move to the next screen.

#### *Does your assignment/deployment include high school?*

**Yes:** Follow the instructions under the heading **VOTING – Division IV (Grades 10–12) Teachers Only** on the next page (page 4).

**No:** Skip to page 8 and follow the instructions under the heading **VOTING – Your assignment/ deployment does not include high school**.

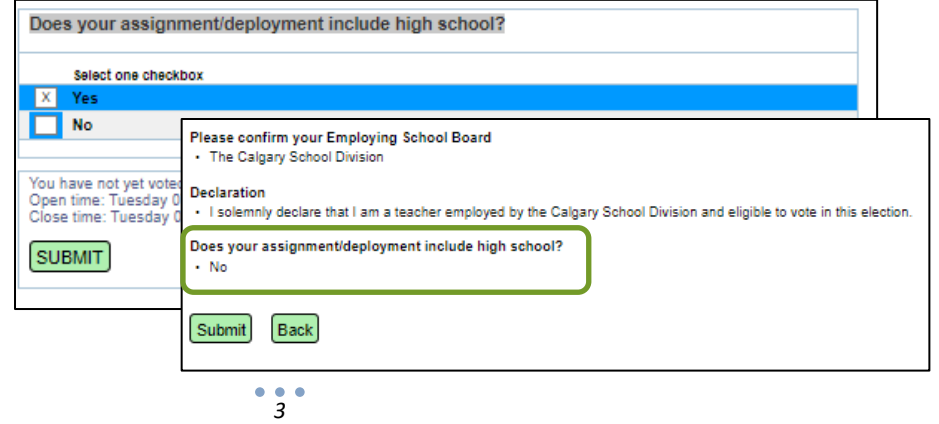

## *VOTING – Division IV (Grades 10–12) Teachers Only*

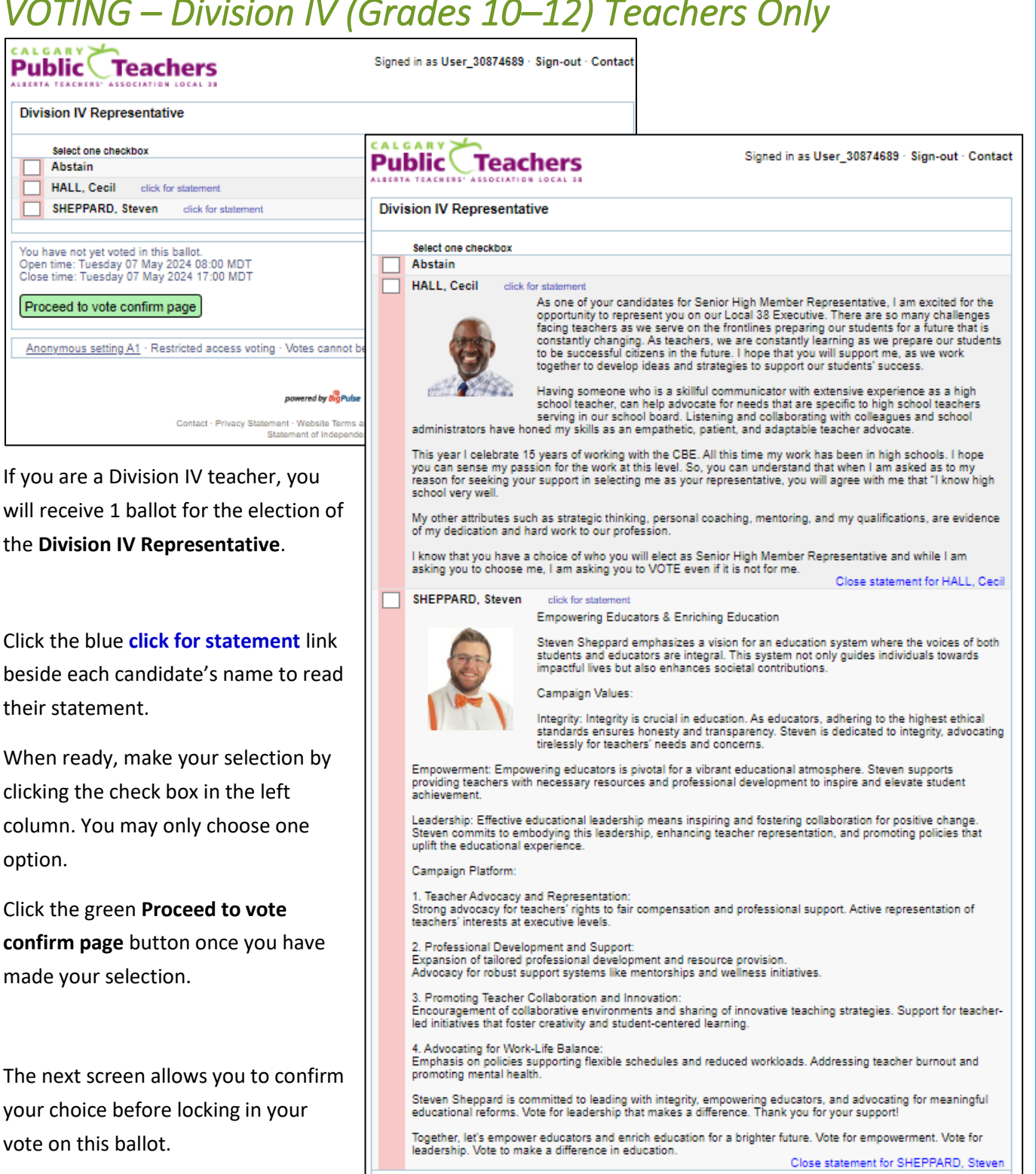

You have not yet voted in this ballot.<br>Open time: Tuesday 07 May 2024 08:00 MDT<br>Close time: Tuesday 07 May 2024 17:00 MDT

Proceed to vote confirm page

*4*

If you wish to change your selection, click the green **Back** button to return to the previous screen. *Do not use your browser back button.*

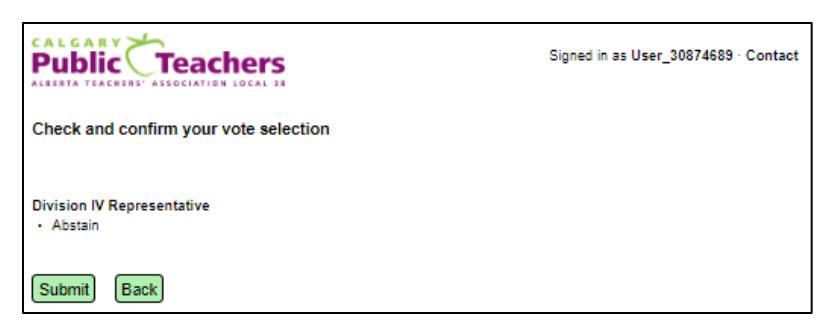

If satisfied with your choice, click the **Submit** button to move to the next screen. **Note:** once you click the

**Submit** button, your vote will be locked in—you cannot change it.

The next screen confirms your session entries and selections. Click the green **Proceed** button.

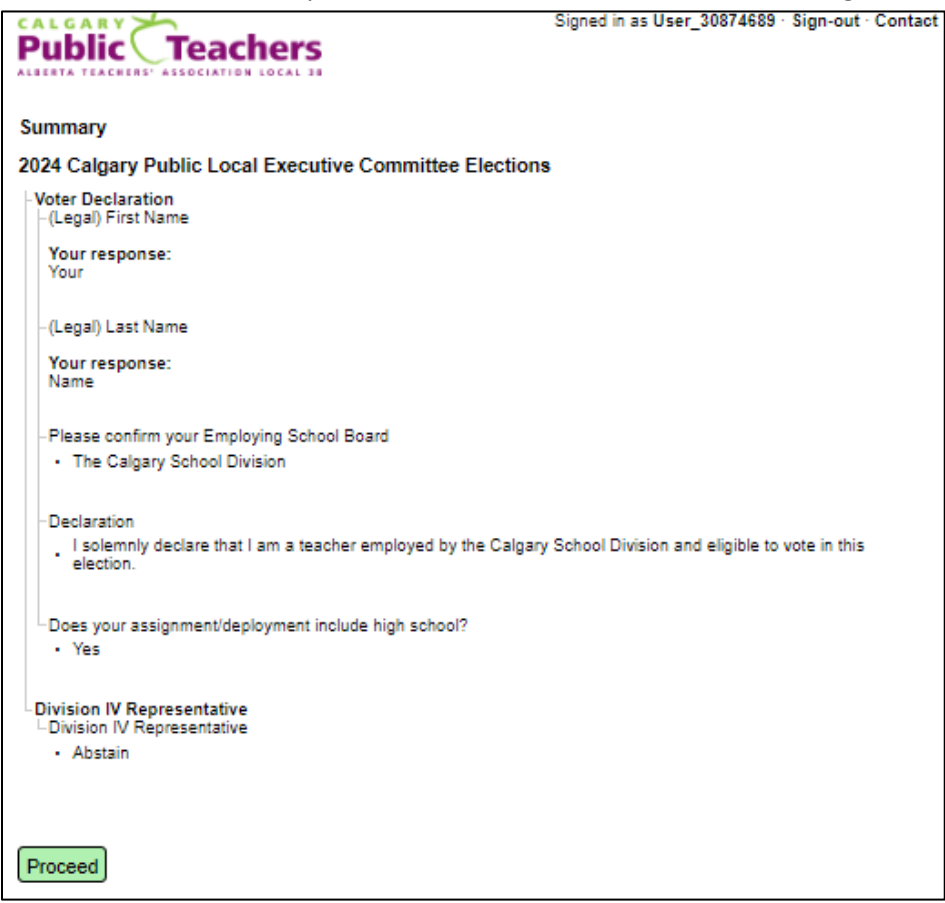

*5*

#### *SIGN-OUT*

When you get to the screen below, you have the option of submitting a comment.

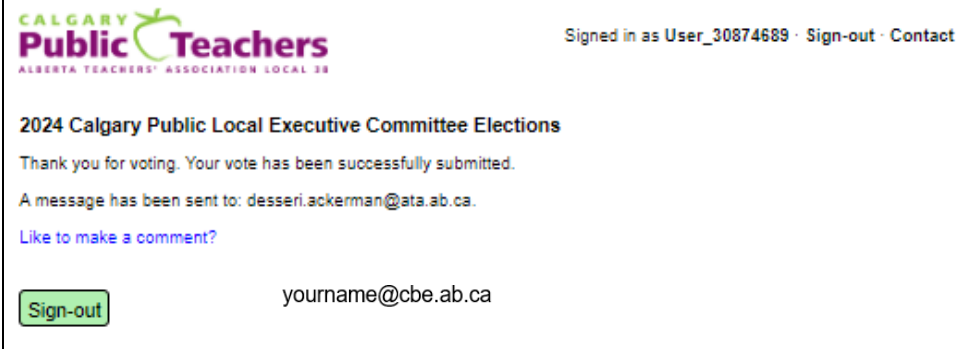

If you do not wish to make a comment, close your session by clicking the green **Sign-out** button.

If you wish to make a comment, click the blue **Like to make a comment?** link and make the desired selections. Note the option to make your comment anonymous.

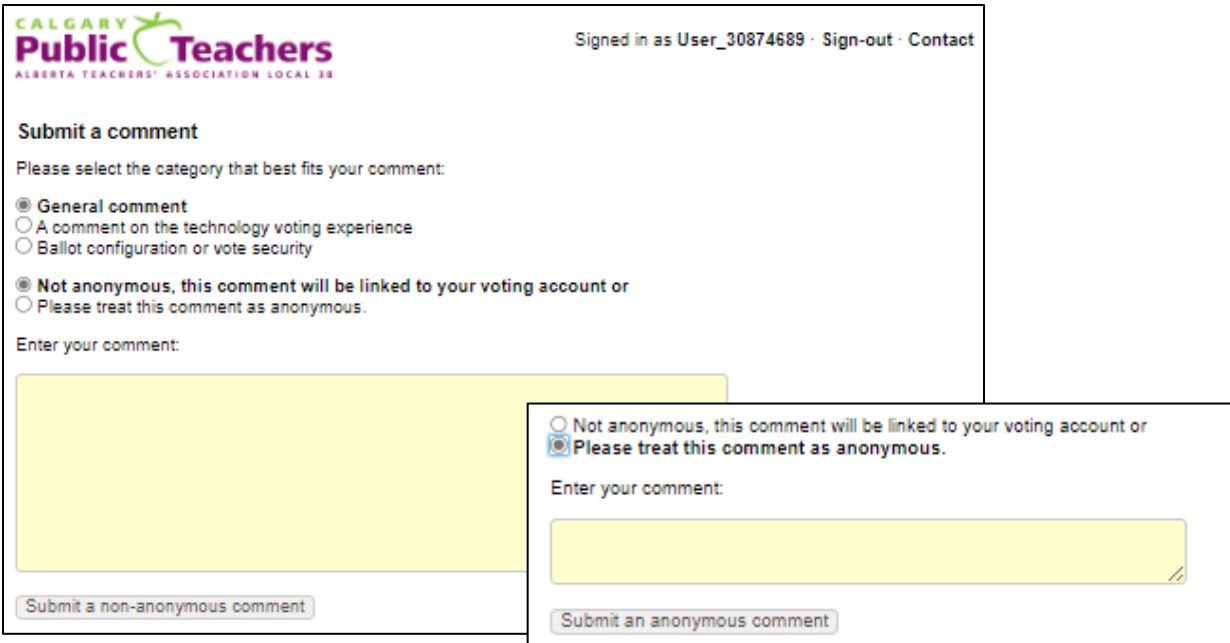

If your choice was to submit an anonymous comment, you will be taken to the following screen:

*6*

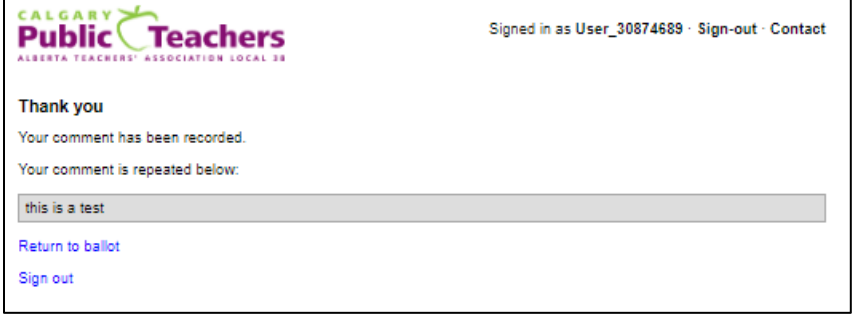

You can click the blue **Sign out** link to exit.

If you click **Return to ballot**, you will be taken back several steps but will not be able to change your vote.

If your choice was to submit a nonanonymous comment, you will be taken to the following screen.

® Not anonymous, this comment will be linked to your voting account or O Please treat this comment as anonymous.

Enter your comment:

Your comment here.

Submit a non-anonymous comment

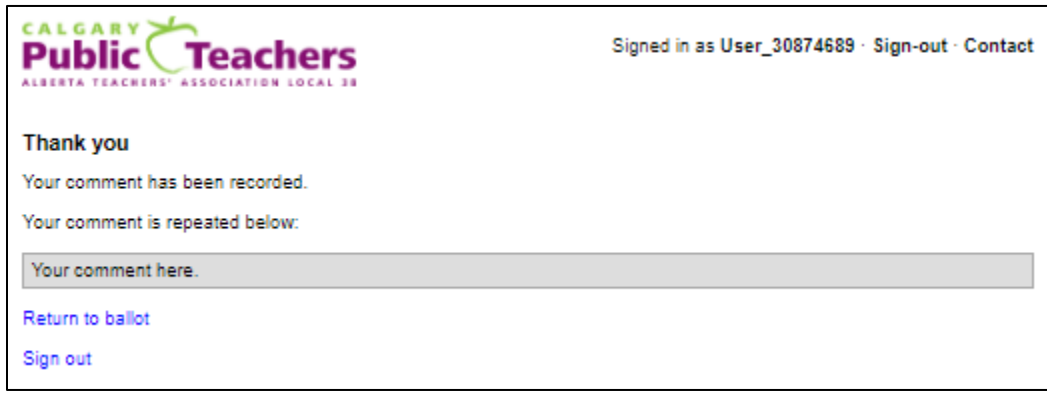

You can click the blue **Sign out** link to exit.

If you click **Return to ballot**, you will be taken back several steps but will not be able to change your vote.

## *FINAL STEP — Sign out*

Once you click **Sign out**, you will see the message *You have now signed out from BigPulse.*

#### *QUESTIONS OR PROBLEMS?*

Please call the Calgary Public Teachers Local 38 office at 403-262-6616.

#### *VOTING – Your assignment/deployment does not include high school*

If your assignment/deployment does not include high school, you are not eligible to vote in this election.

After verifying and submitting your declaration response (page 3 above), the next screen you will see is the following.

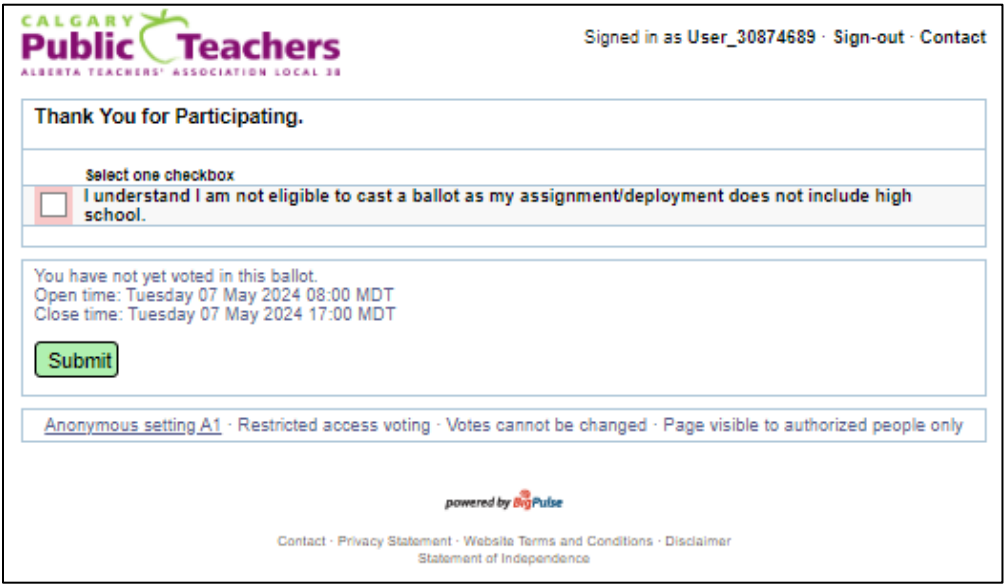

Once you have clicked the box for **I understand I am not eligible to cast a ballot as my assignment/deployment does not include high school**, click the green **Submit** button.

The next screen will have the following message: *You have now signed out from BigPulse.*

#### *QUESTIONS OR PROBLEMS?*

Please call the Calgary Public Teachers Local 38 office at 403-262-6616.